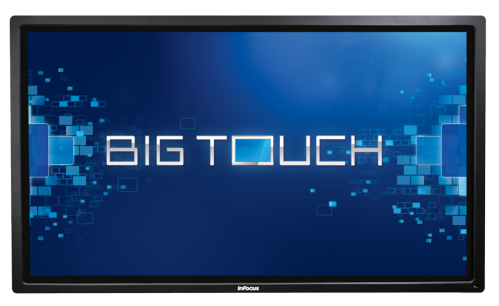

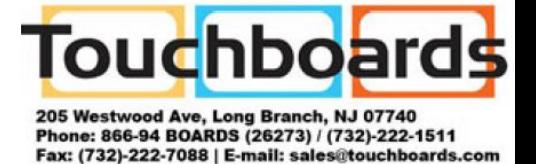

## QUICK START GUIDE

## **HARDWARE SETUP**

- 1) The display should be installed in an upright position.
- 2) All cables should be connected.
- 3) Toggle the power switch to the ON position.
- 4) Press the power button on the side panel.
- 5) Wait 2-3 minutes for Windows to complete its internal processes.
- 6) While you are waiting, locate the 5" x 5" Microsoft Product Identifier card (which is either taped to the back of the display or in the documentation package) and put it in a safe place. If desired, verify that a keyboard and mouse are ready to use. A wired or wireless Internet access point is also required.

## **MICROSOFT® WINDOWS 10 SETUP**

Using a keyboard and mouse, follow the Windows prompts to define your region and default language, enter the product key found on the Microsoft Product Identifier card, accept the end-user license agreement, define Express or Custom settings (includes personal preferences, privacy and security settings, network, and diagnostic settings, etc.), and create a user account.

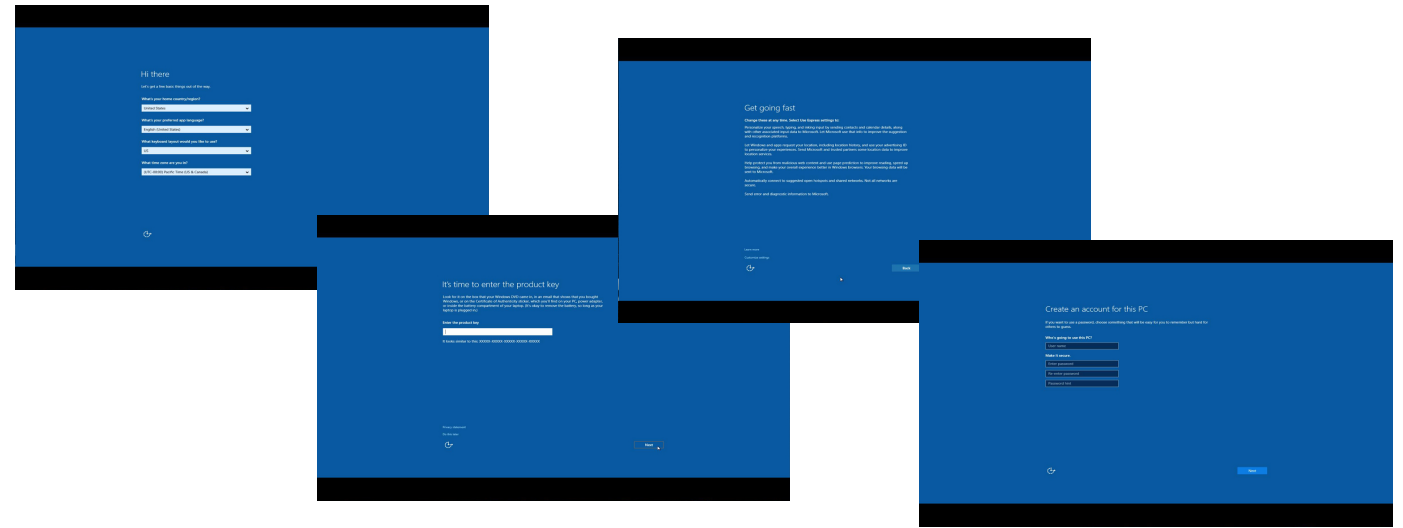

## NOTES:

- The 5"  $\times$  5" Microsoft Product Identifier card is taped to the back of the display or in the documentation package.
- • If you are connected to the internet via a wired connection, you do not need to set up wireless settings. In that case, tap Skip the step.
- After finishing the Windows setup, the display is ready for you to use.